### **Wykaz aktów kierowania, procedur, formularzy i danych kontaktowych ZSZO**

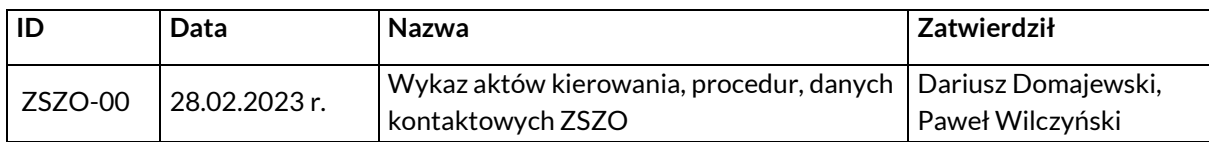

#### **PODSTAWA PRAWNA:**

Zarządzenie Nr 838/2009 Prezydenta Miasta Krakowa z dnia 21 kwietnia 2009 r. w sprawie wprowadzenia do stosowania oraz określenia zasad korzystania ze Zintegrowanego Systemu Zarządzania Oświatą w Gminie Miejskiej Kraków.

Jego załączniki to:

- Załącznik Nr 1 Formularz upoważnienia pracownika do pełnienia funkcji Administratora Bezpieczeństwa Informacji;
- Załącznik Nr 2 Formularz upoważnienia pracownika do przetwarzania danych osobowych;
- Załącznik Nr 3 Ewidencja osób upoważnionych do przetwarzania danych osobowych;
- Załącznik Nr 4 Instrukcja zarządzania bezpieczeństwem Zintegrowanego Systemu Zarządzania Oświatą;
- Załącznik Nr 5 Wykaz pomieszczeń tworzących obszar przetwarzania danych osobowych.

# **PROCEDURY ZSZO:**

- ZSZO-01 Procedura utworzenia konta użytkownika w ZSZO.
- ZSZO-02 Procedura przyznania/odebrania uprawnień do konta użytkownika w ZSZO.
- ZSZO-03 Procedura zablokowania/odblokowania/archiwizacji konta użytkownika ZSZO.
- ZSZO-04 Procedura resetowania hasła do konta użytkownika ZSZO.
- ZSZO-05 Procedura zmiany uprawnień do konta użytkownika ZSZO.
- ZSZO-06 Procedura instalacji programu antywirusowego do zabezpieczenia komputera obsługującego MJO, ZSZO.
- ZSZO-07 Procedura awaryjnego wypożyczenia zastępczej drukarki kodów kreskowych i zastępczego terminala do inwentaryzacji ZSZO.
- ZSZO-08 Procedura utworzenia konta do Portalu Pracownika dla Administratora Lokalnego.

## **FORMULARZE ZSZO:**

- F-01 Upoważnienie do odbioru danych do konta użytkownika.
- F-02 Upoważnienie pracownika do przetwarzania danych osobowych.
- F-03 Ewidencja osób upoważnionych do przetwarzania danych osobowych.
- F-04 Wykaz pomieszczeń tworzących obszar przetwarzania danych osobowych.
- F-05 Upoważnienie do odbioru certyfikatu do konta Użytkownika.
- F-06 Potwierdzenie otrzymania danych dostępowych elektronicznie.
- F-07 Rewers do procedury ZSZO-07

# **REALIZACJA TECHNICZNA PROCEDUR ZSZO:**

- ZSZO-01 przy pomocy aplikacji w Centralny Panel Administracyjny ZSZO
- ZSZO-02 przy pomocy aplikacji w Centralny Panel Administracyjny ZSZO
- ZSZO-03 przy pomocy aplikacji w Centralny Panel Administracyjny ZSZO
- ZSZO-04 przez stronę internetową www.zszo.um.krakow.pl
- ZSZO-05 przy pomocy aplikacji w Centralny Panel Administracyjny ZSZO
- ZSZO-07 papierowo w sekretariacie Wydziału Edukacji.

### **DANE KONTAKTOWE:**

Serwis oświaty Comarch S.A.:

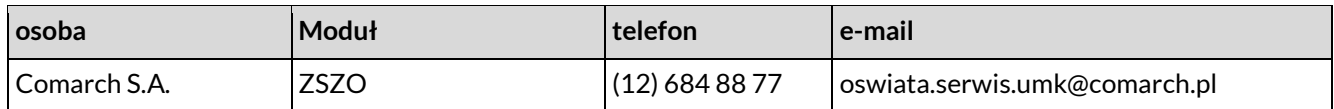

EK-04 - Referat Zintegrowanych Systemów Oświatowych:

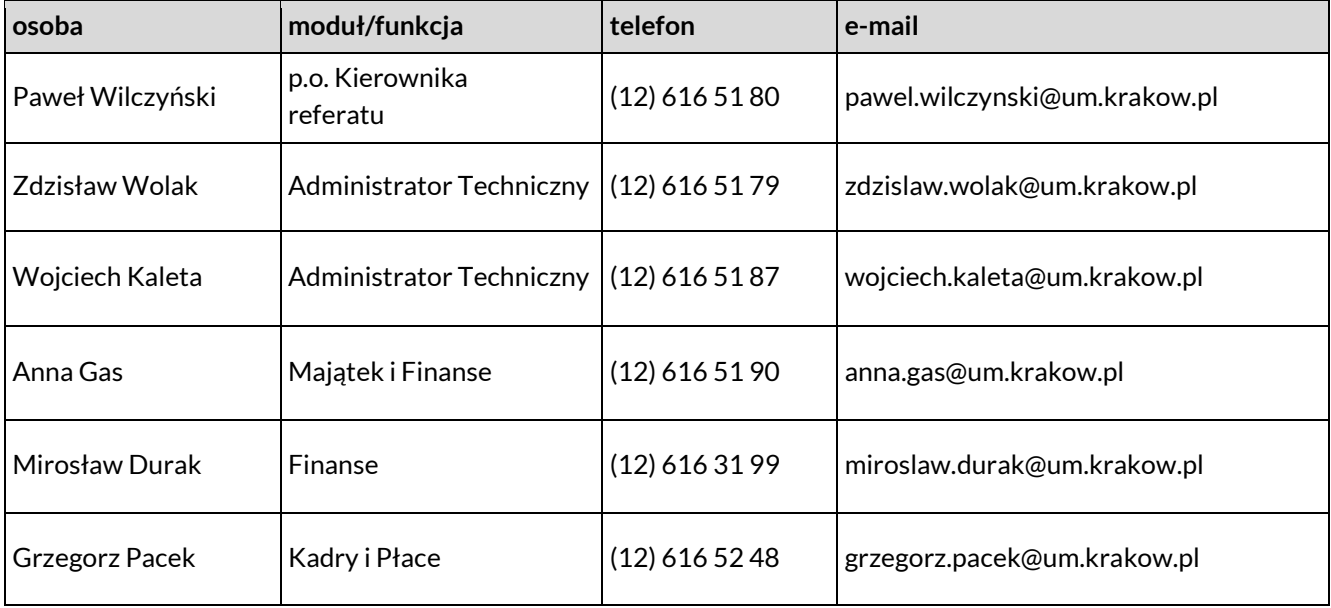